#### **ESPECIALIZACIÓN EN ESTRUCTURAS ANÁLISIS ESTRUCTURAL AVANZADO**

## **INTERACCIÓN ENTRE SAP2000 Y MATLAB**

#### **Michel Bolaños Guerrero,**

**Ing. Civil, Especialista en Estructuras, Magister en Ingeniería – Énfasis en Ingeniería Civil, Candidato a Doctor en Ingeniería – Énfasis en Mecánica de Sólidos**

2023-B

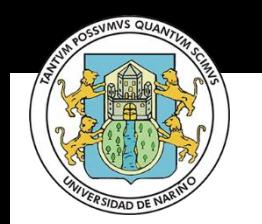

**Facultad de Ingeniería - Especialización en Estructuras** *<https://michel.udenar.edu.co/> - [michel@udenar.edu.co](mailto:incivil@udenar.edu.co?subject=Desde%20patron%20de%20Power%20Point)* **Universidad de Nariño**

# **INTERACCIÓN SAP Y MATLAB**

- 1. Generalidades.
- 2. OAPI.
- 3. Ajuste de modelos.
- 4. Algoritmos.

#### 5. Maximización o minimización.

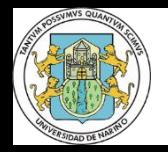

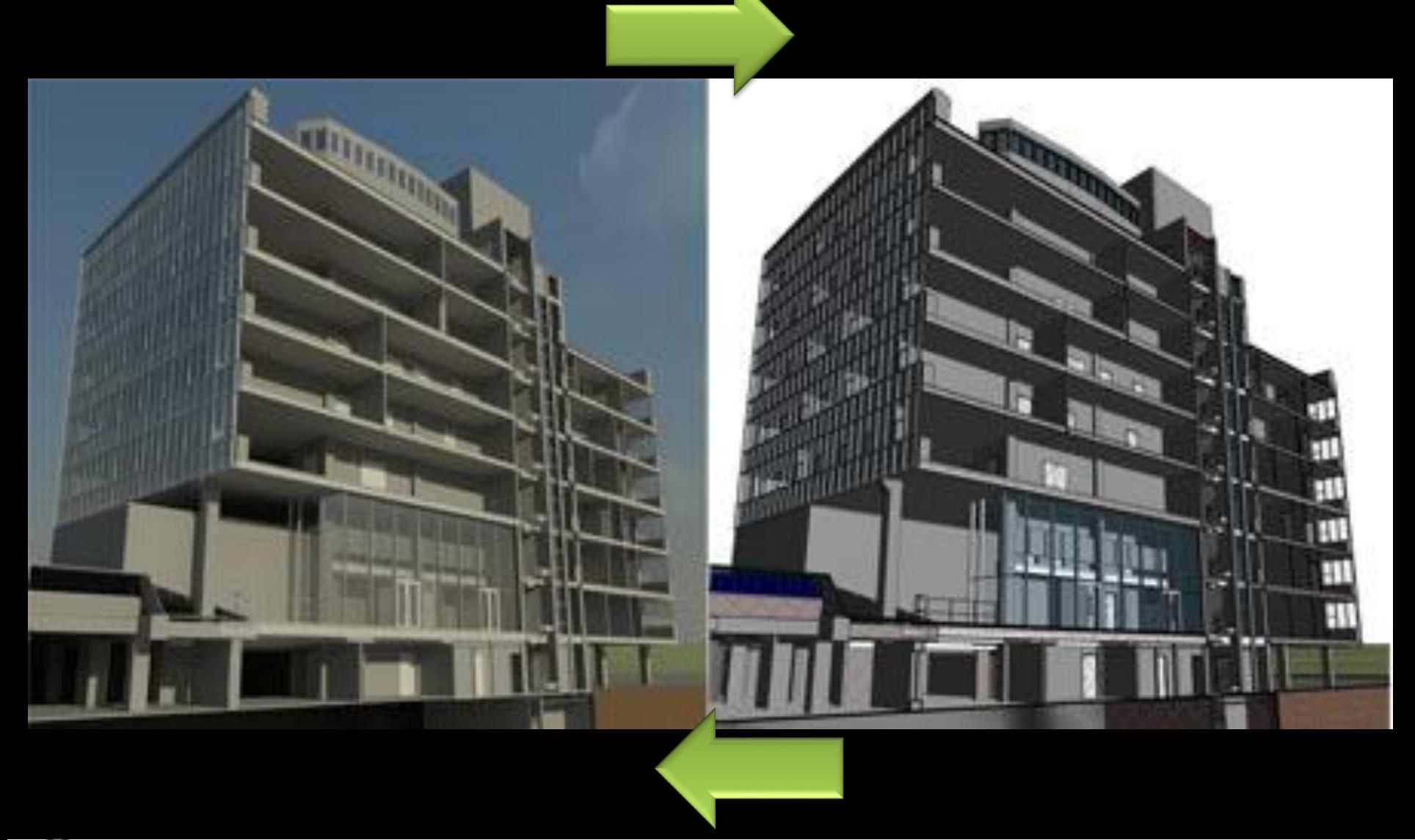

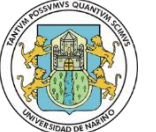

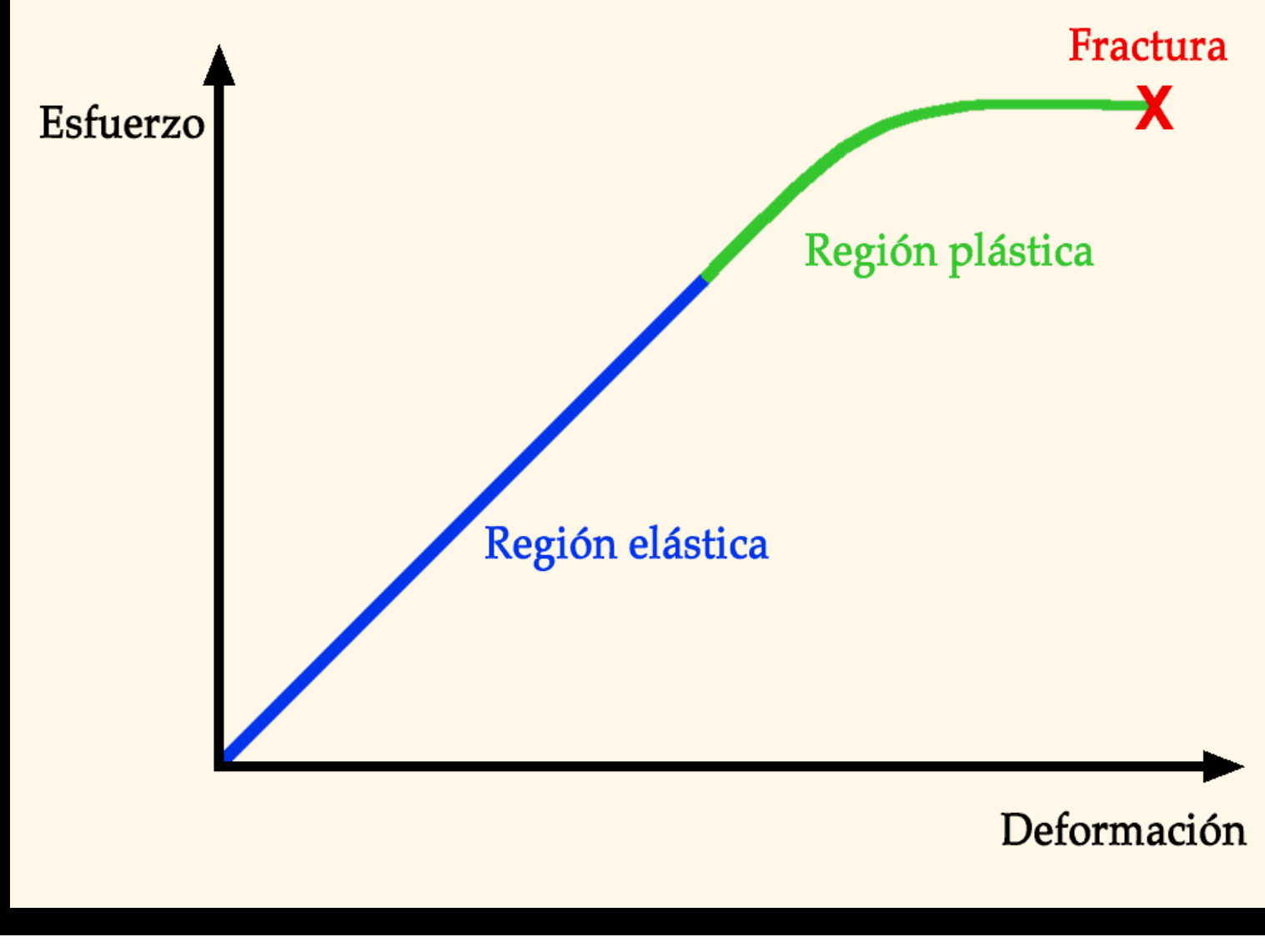

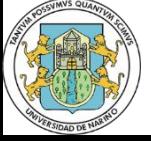

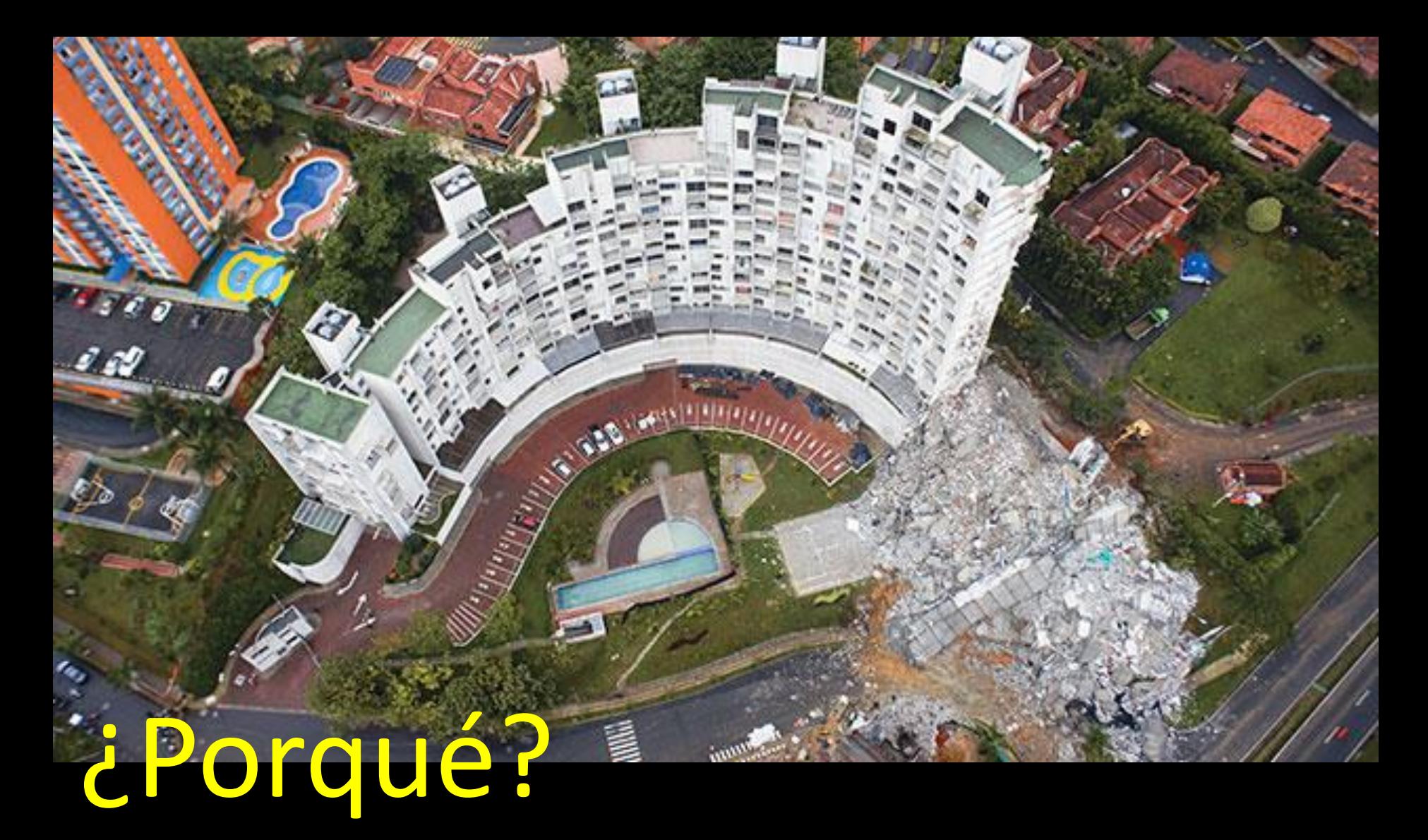

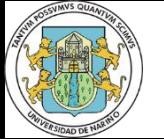

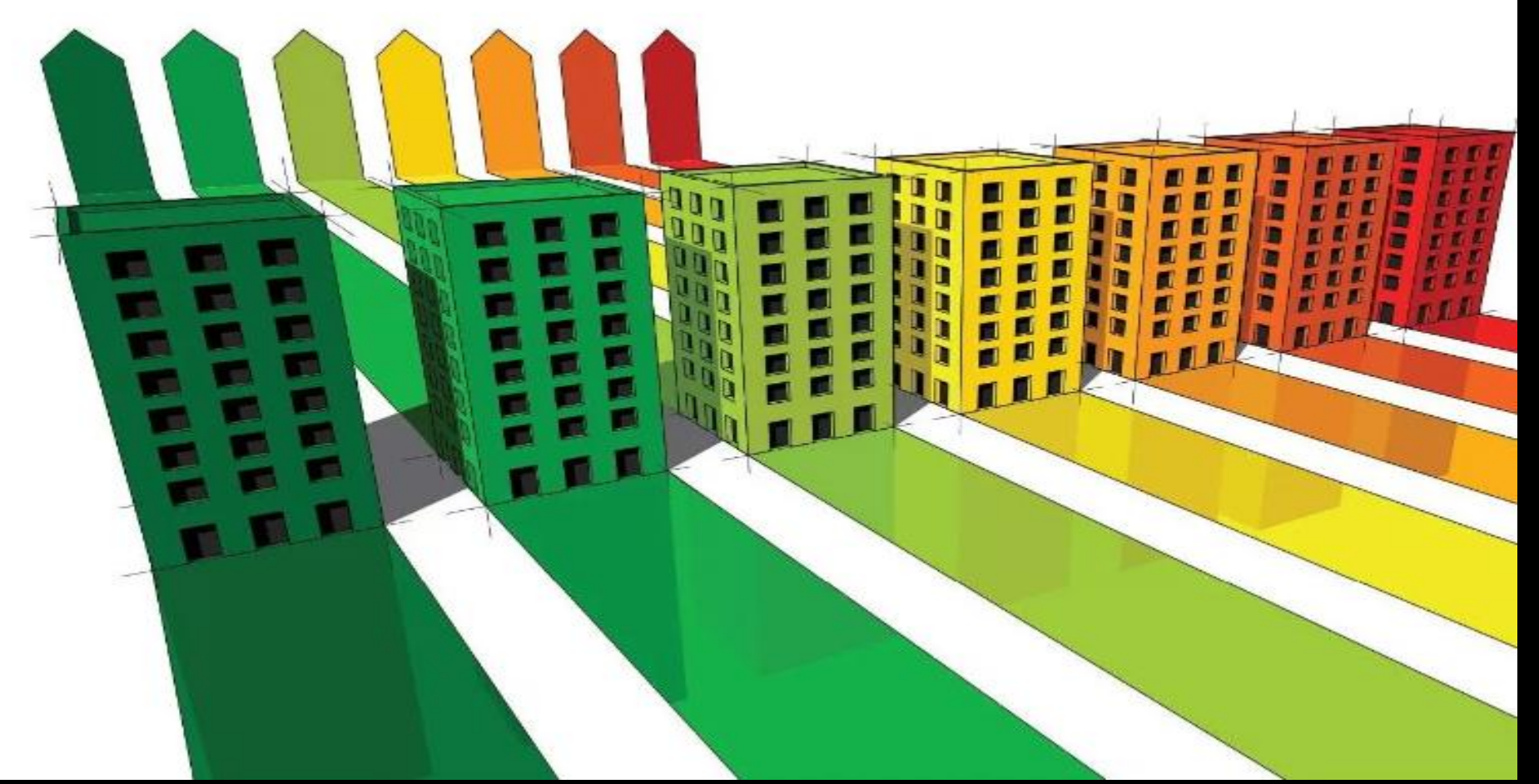

# Minimización se secciones

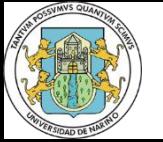

## **2. OAPI**

# CSI\_OAPI\_Documentation.chm

Open Application Programming Interface (OAPI)

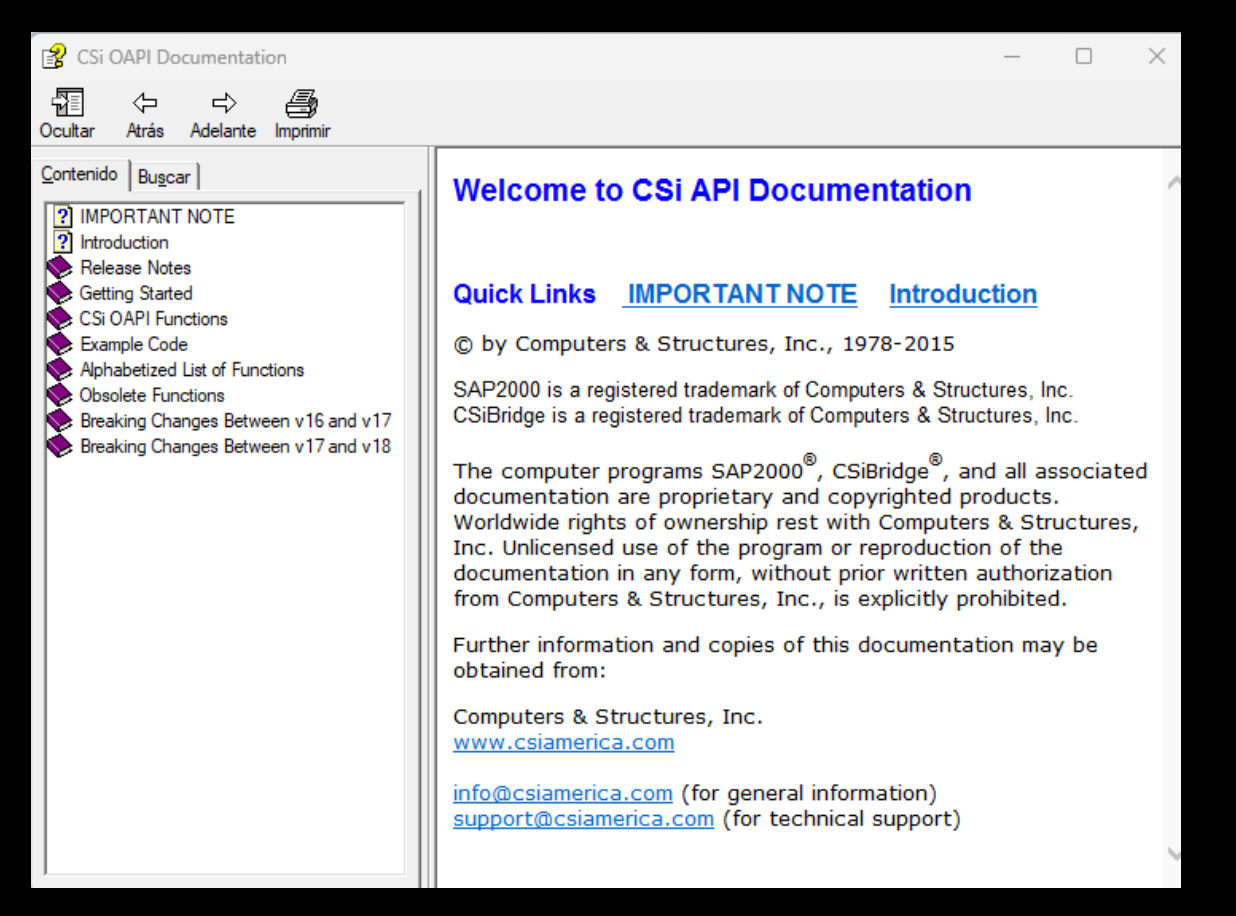

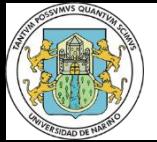

## **2. OAPI**

# CSI\_OAPI\_Documentation.chm

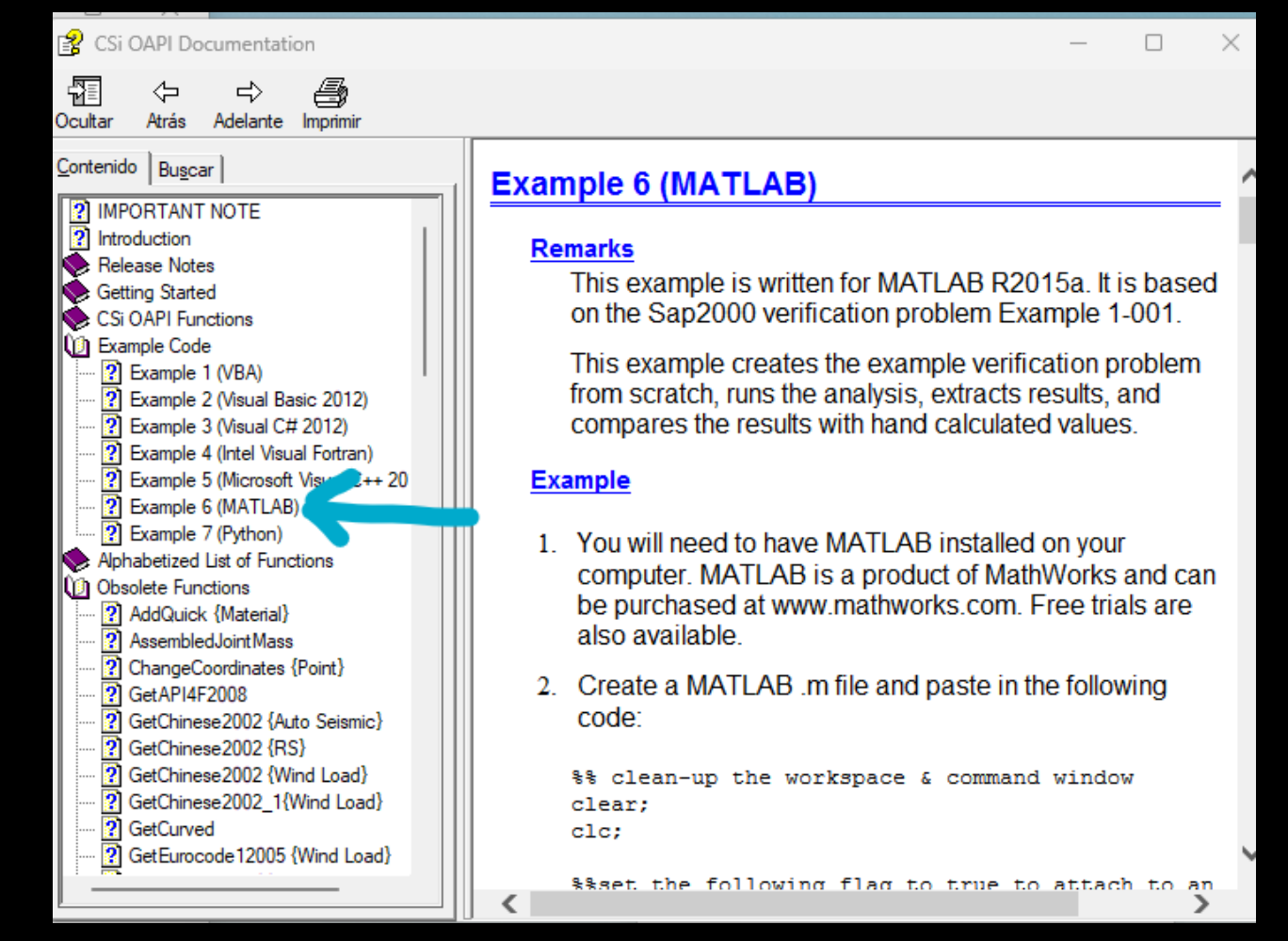

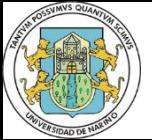

### **2. OAPI**

# CSI\_OAPI\_Documentation.chm

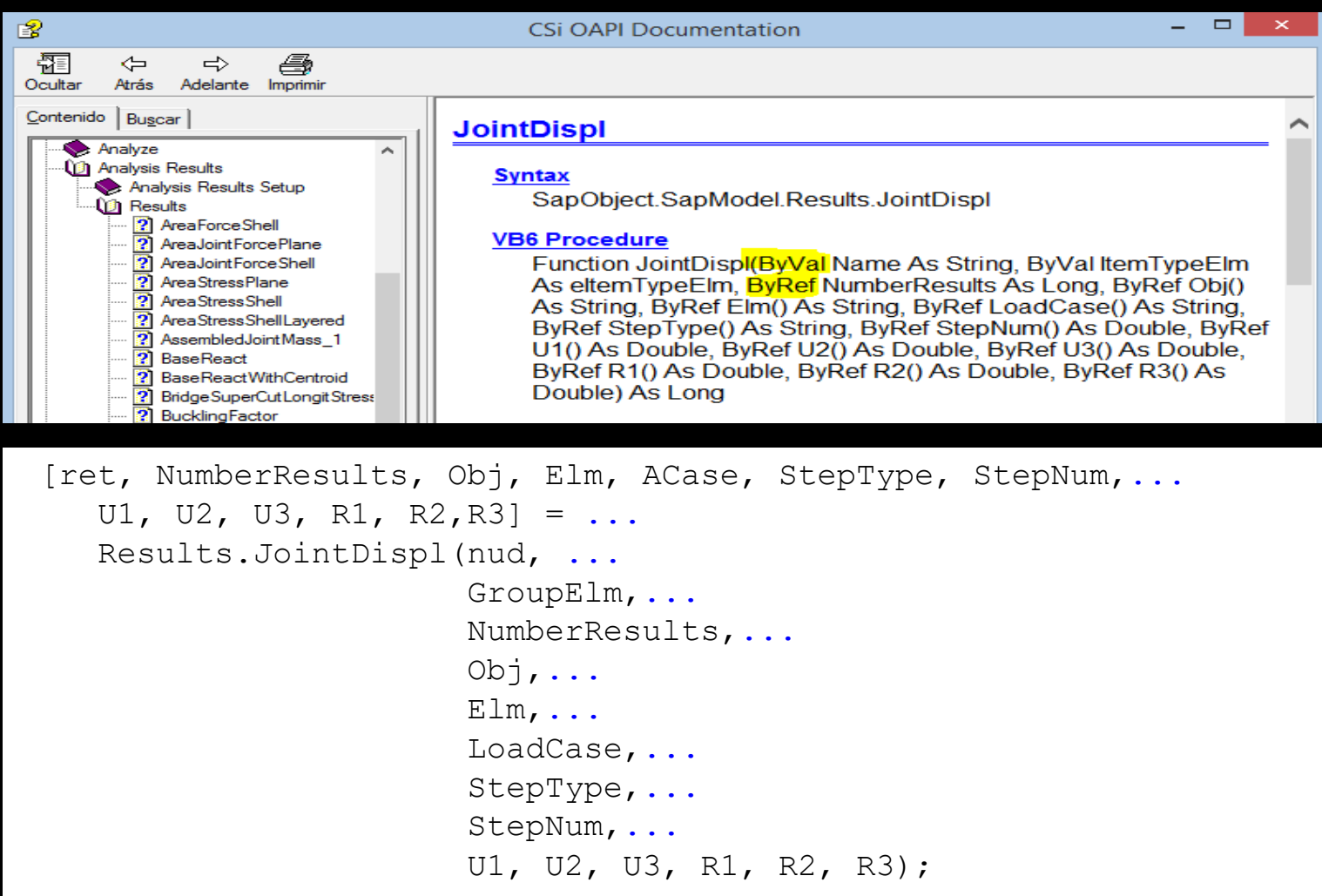

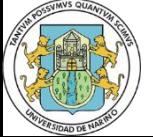

**Universidad de Nariño - Facultad de Ingeniería - Especialización en Estructuras**

ini 1 2 3 4 5 fin

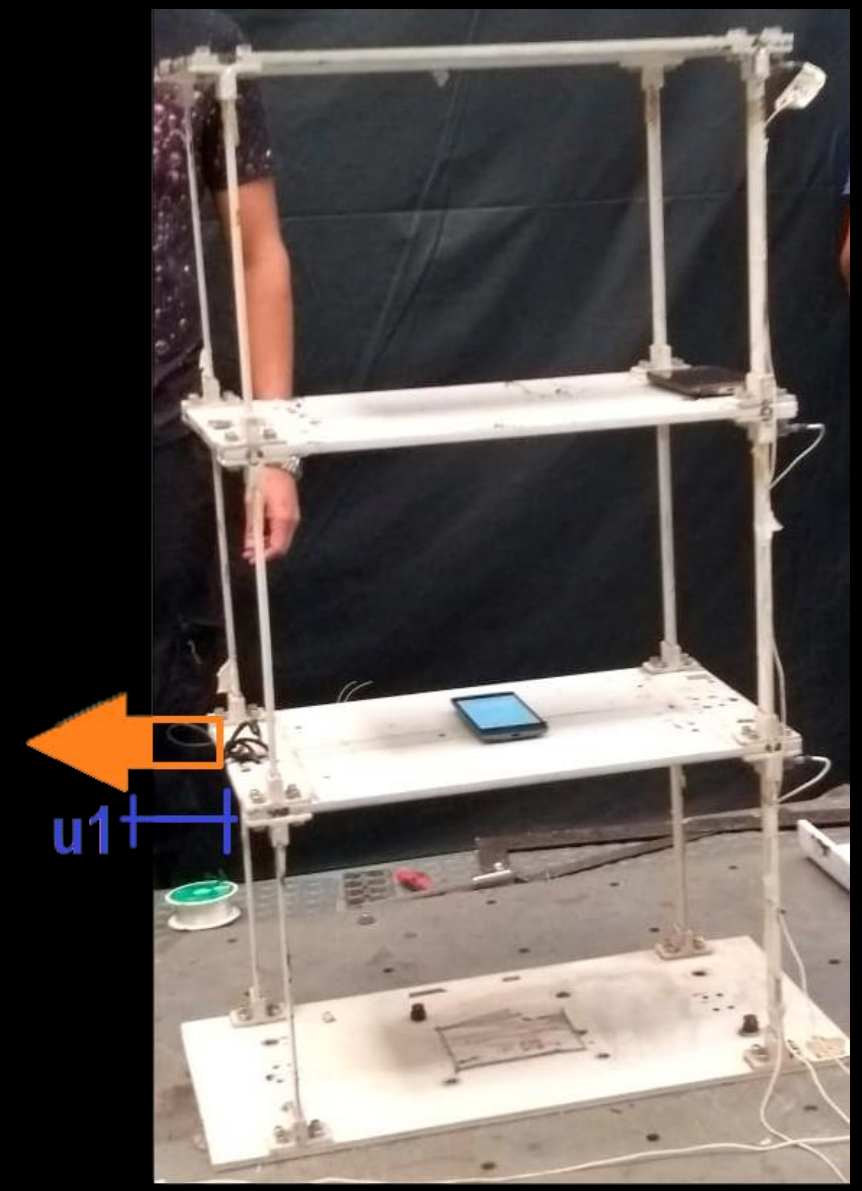

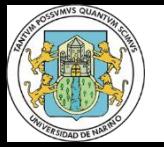

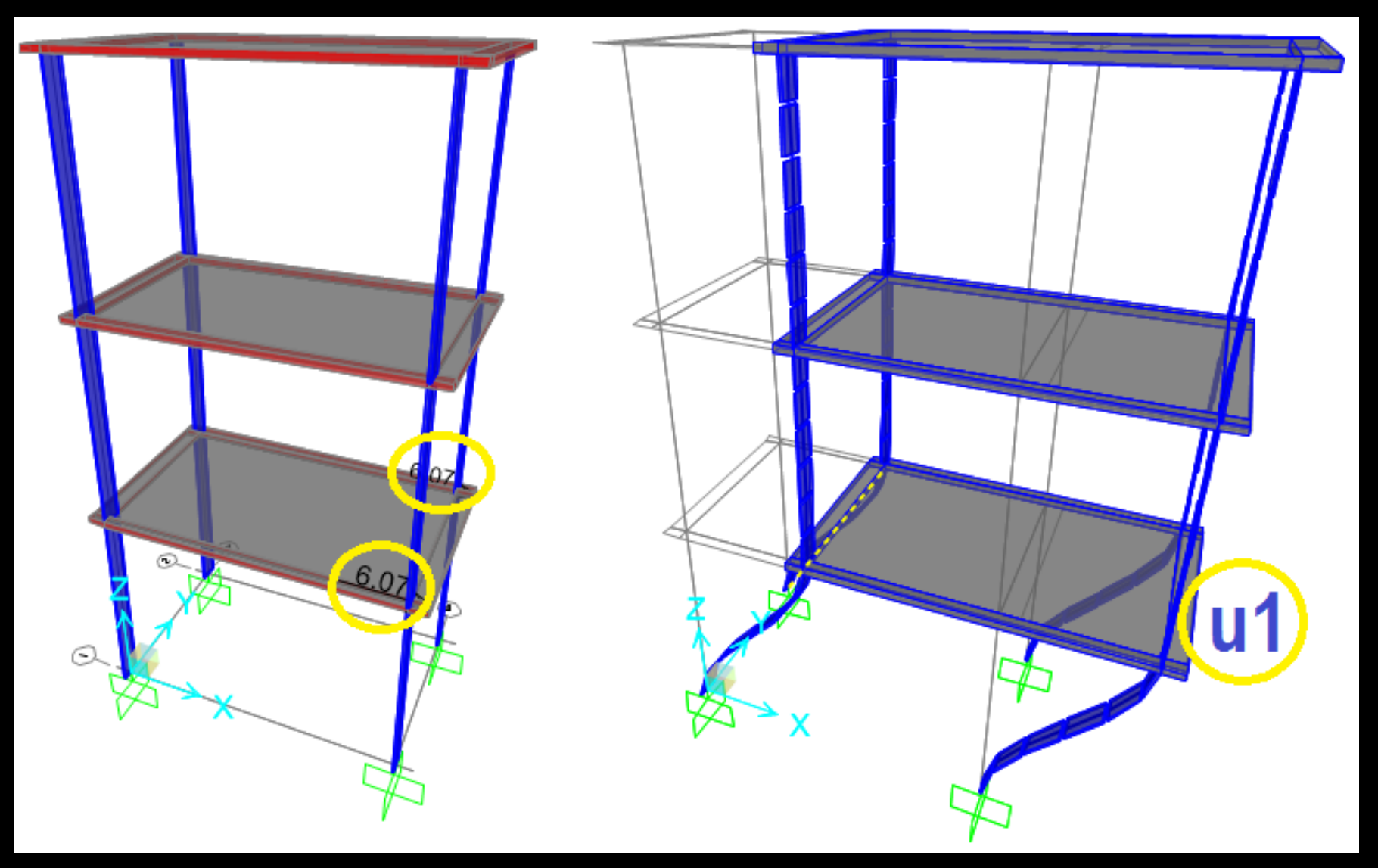

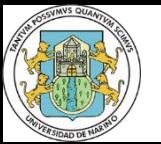

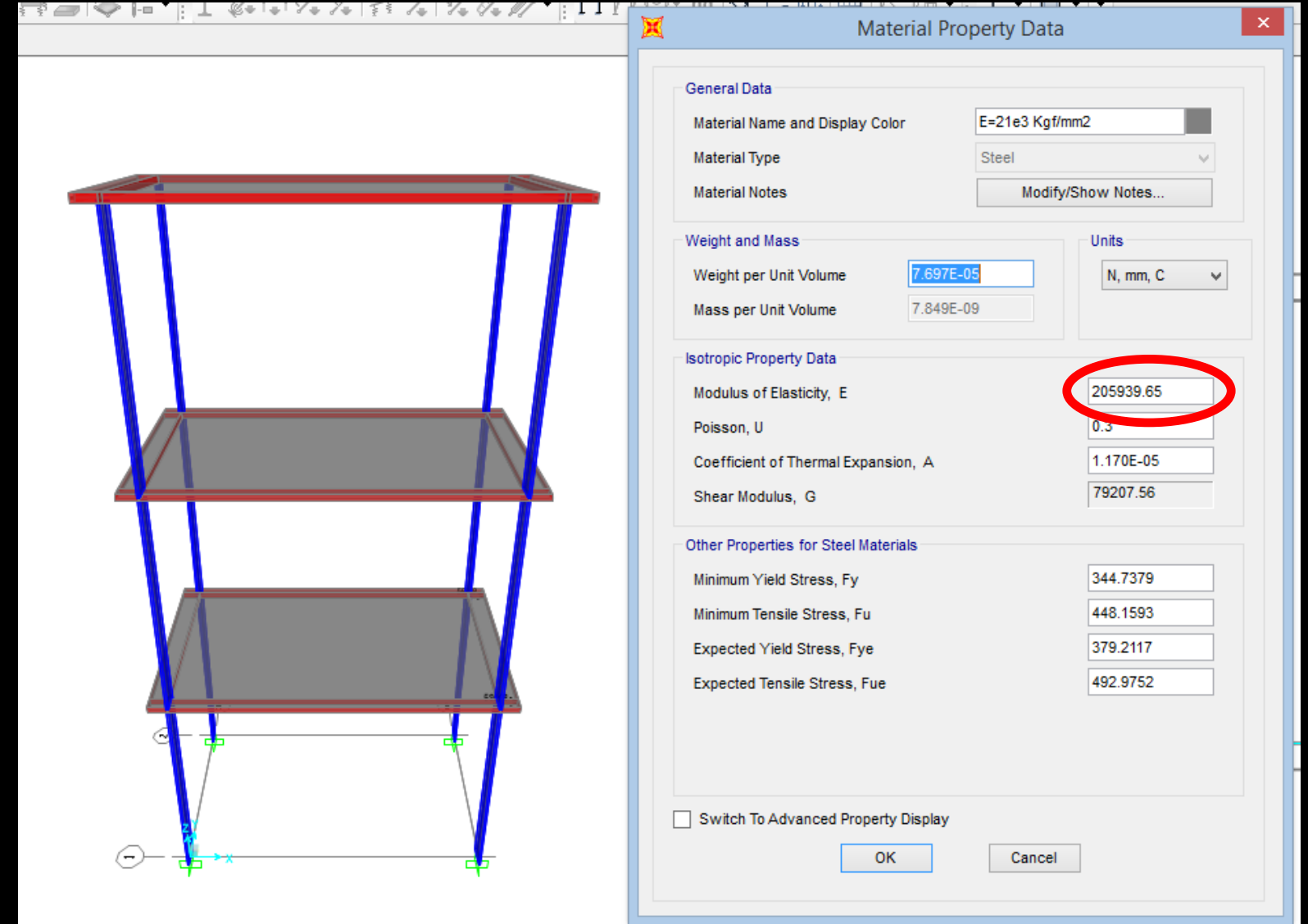

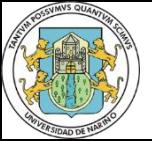

#### %% object SAP

```
pathDir='C:\Program Files\Computers and Structures\SAP2000 19\';
ProgramSap=strcat(pathDir,'SAP2000.exe');
APIDLL=strcat(pathDir,'SAP2000v19.dll');
```

```
a = NET.addAssembly(APIDLL); % Microsoft® .NET Framework 
helper = SAP2000v19.Helper;
helper = NET.explicitCast(helper, 'SAP2000v19.cHelper');
```

```
%creating an instance of the Sap2000 object
SapObject = helper.CreateObject(ProgramSap);
SapObject = NET.explicitCast(SapObject,'SAP2000v19.cOAPI');
helper = 0;
```

```
SapModel = NET.explicitCast(SapObject.SapModel, 'SAP2000v19.cSapModel');
File = NET.explicitCast(SapModel.File, 'SAP2000v19.cFile');
PropFrame = NET.explicitCast(SapModel.PropFrame, 'SAP2000v19.cPropFrame');
PropMaterial = 
NET.explicitCast(SapModel.PropMaterial,'SAP2000v19.cPropMaterial');
Analyze = NET.explicitCast(SapModel.Analyze,'SAP2000v19.cAnalyze');
Results = NET.explicitCast(SapModel.Results, 'SAP2000v19.cAnalysisResults');
ResultsSetup = 
NET.explicitCast(Results.Setup,'SAP2000v19.cAnalysisResultsSetup');
```
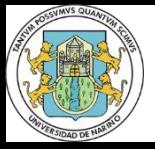

```
%% start of aplication
SapObject.ApplicationStart;
ret = SapModel.InitializeNewModel;
```

```
%% opening data file
```

```
% Example of task 6
pathModel='D:\Google 
Drive\DOCTORADO\Asignaturas\2\Dinámica Estructural\Ajuste 
de modelos\Modelo SAP2000\';
ModelName=strcat(pathModel,'Tarea6.sdb');
```

```
ret = File.OpenFile(ModelName);
ret = 
SapModel.SetPresentUnits(SAP2000v19.eUnits.Ton mm C); %
Unidades
```
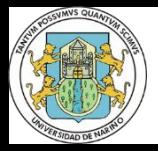

```
%% Ciclo en Sap2000
```

```
EC = 9.5; \frac{2}{\pi} m2U1 obj=2.4; \gamma smeasured in laboratory 2.4mm. It's the target in task 6
Dif=+inf;
maxSteps=50;
Dif obj=U1 obj*.01; %1% of objetive-value
step=1;
mod=Ec;
while Dif>Dif obj && step<=maxSteps
   % Desbloquea el modelo
   ret = SapModel.SetModelIsLocked(false);
   ret=PropMaterial.SetMPIsotropic('E=21e3 Kgf/mm2', mod, 0.3, 9.900E-06);
   % Corre modelo
   ret=Analyze.RunAnalysis;
   % Selecciona el CASE del cual desea obtener los datos
   ret = ResultsSetup.DeselectAllCasesAndCombosForOutput;
   ret = ResultsSetup.SetCaseSelectedForOutput('F-rigidez');
   nud='248';
   NumberResults = 0;
   GroupElm=SAP2000v19.eItemTypeElm.ObjectElm;
   Obj = \{Y\}; Elm = \{T'\};
   LoadCase = \{\''\};
   StepType = \{\''\};
   StepNum = 0;U1 = 0; U2 = 0; U3 = 0; R1 = 0; R2 = 0; R3 = 0;
   [ret, NumberResults, Obj, Elm, ACase, StepType, StepNum,...
   U1, U2, U3, R1, R2, R3] = ...
   Results.JointDispl(nud, GroupElm, NumberResults, Obj, Elm, LoadCase, StepType, StepNum, U1, U2, U3, R1, R2, R3);
   Diff=UI(1)-UI obj;
   if abs(Dif)>Dif_obj 
       mod=mod+mod*.5*Dif/U1_obj;
   end
   disp(strcat('step ',num2str(step),' u1=',num2str(U1(1)),' dif=',num2str(Dif)))
   step=step+1;
```
end

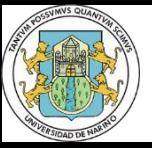

step:1 E=15.3444 u1=5.353 dif=2.953 step:2 E=18.2666 u1=3.3141 dif=0.91412 step:3 E=19.7277 u1=2.7839 dif=0.38394 step:4 E=20.4583 u1=2.5778 dif=0.17775 step:5 E=20.8236 u1=2.4857 dif=0.085702 step:6 E=21.0062 u1=2.4421 dif=0.0421 step:7 E=21.0975 u1=2.4209 dif=0.020867 step:8 E=21.0975 u1=2.4104 dif=0.010388  $Ec (Tomf/mm<sup>2</sup>) = 21.0975$ 

```
%% Best way to close SAP2000
%set the objects to Nothing
%at the end of your program ALWAYS terminate 
the objects in this manner
ret = SapObject.ApplicationExit(false());
SapModel = 0;SapObject = 0;
```
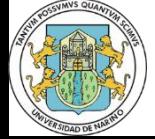

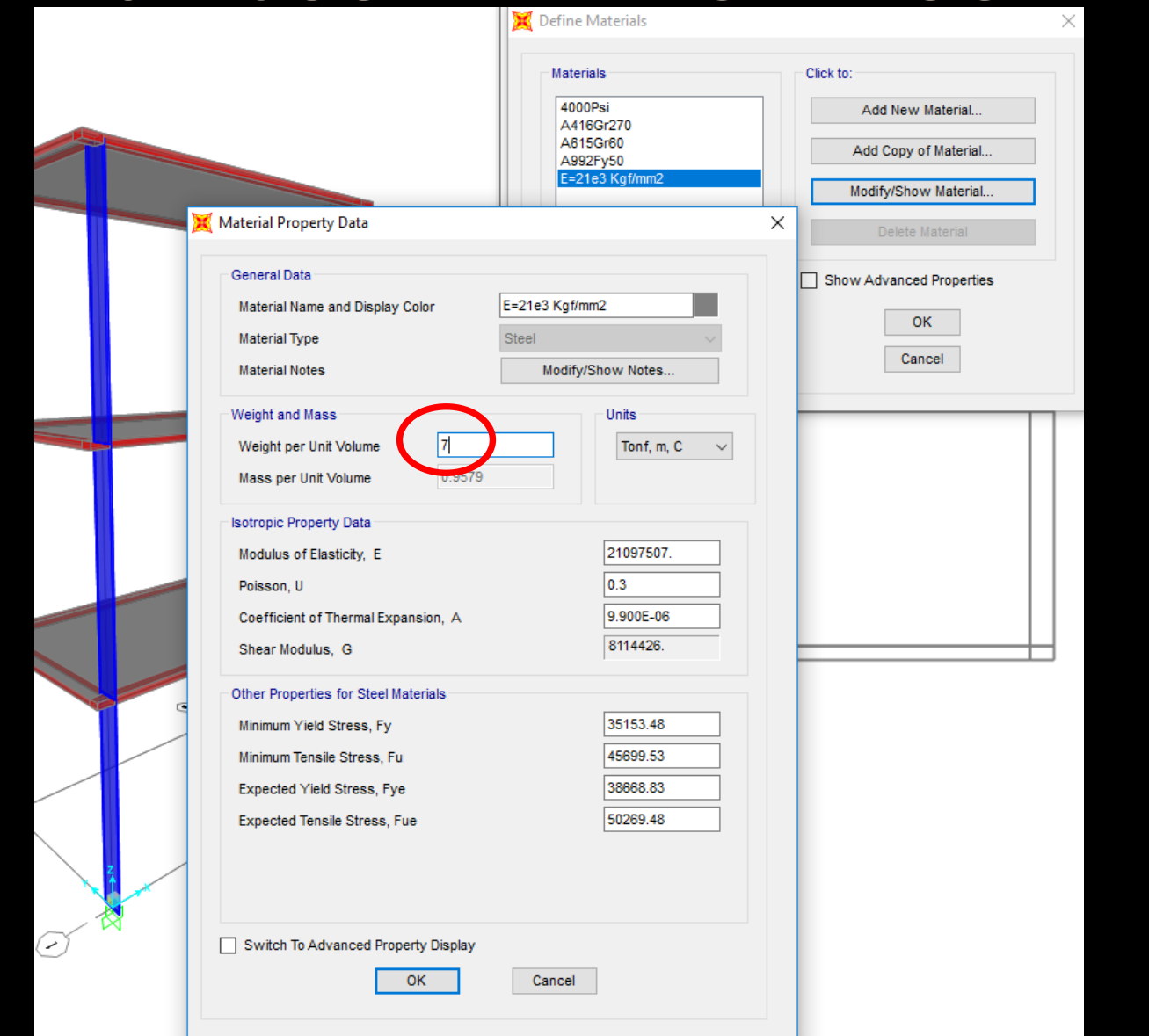

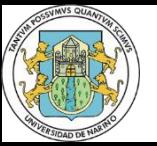

```
Row=0;Row=0;[ret, RoW, RoM]=PropMaterial.GetWeightAndMass('E=21e3 Kgf/mm2', RoW, RoM);
%frecuency 3
f1 obj=14.5; %measured in laboratory Hz. It's the target in task 6
Dif=+inf;
maxSteps=50;
Dif obj=max(f1 obj) *.01/100; %0.1% of objetive-value
step=1;
mod=RoW;
while Dif>Dif obj && step<=maxSteps
   % Desbloquea el modelo
   ret = SapModel.SetModelIsLocked(false);
   ret=PropMaterial.SetWeightAndMass('E=21e3 Kgf/mm2',... %name
                                      1,... %option weight (2=mass)
                                      mod); %value of weight
   % Corre modelo
   ret=Analyze.RunAnalysis;
   % Selecciona el CASE del cual desea obtener los datos
   ret = ResultsSetup.DeselectAllCasesAndCombosForOutput;
```
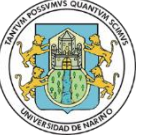

```
ret = ResultsSetup.SetCaseSelectedForOutput('MODAL');
NumberResults = 0;
GroupElm=SAP2000v19.eItemTypeElm.ObjectElm;
Obj = {\{\''}\}; Elm = {\{\''}\}; LoadCase = {\{\''}\}; StepType = {\{\''}\}; StepNum = 0;
Period=0; Frequency=0; CircFreq=0; EigenValue=0;
[ret, NumberResults, LoadCase, StepType, StepNum, ...
                      Period,Frequency,CircFreq,EigenValue] = ...
 Results.ModalPeriod(NumberResults, LoadCase, StepType, StepNum,...
                      Period, Frequency, CircFreq, EigenValue);
 F=[Frequency(1) Frequency(2) Frequency(3)];
 Dif=max(F(3)-f1 obj);
 disp(strcat('step:',num2str(step),' W=',num2str(mod),' F=',num2str(F),...
            ' dif=',num2str(Dif)))
 if abs(Dif)>Dif_obj
     mod=mod+mod*.5*Dif/max(f1_obj);
 end
 step=step+1;
```

```
end
```
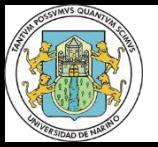

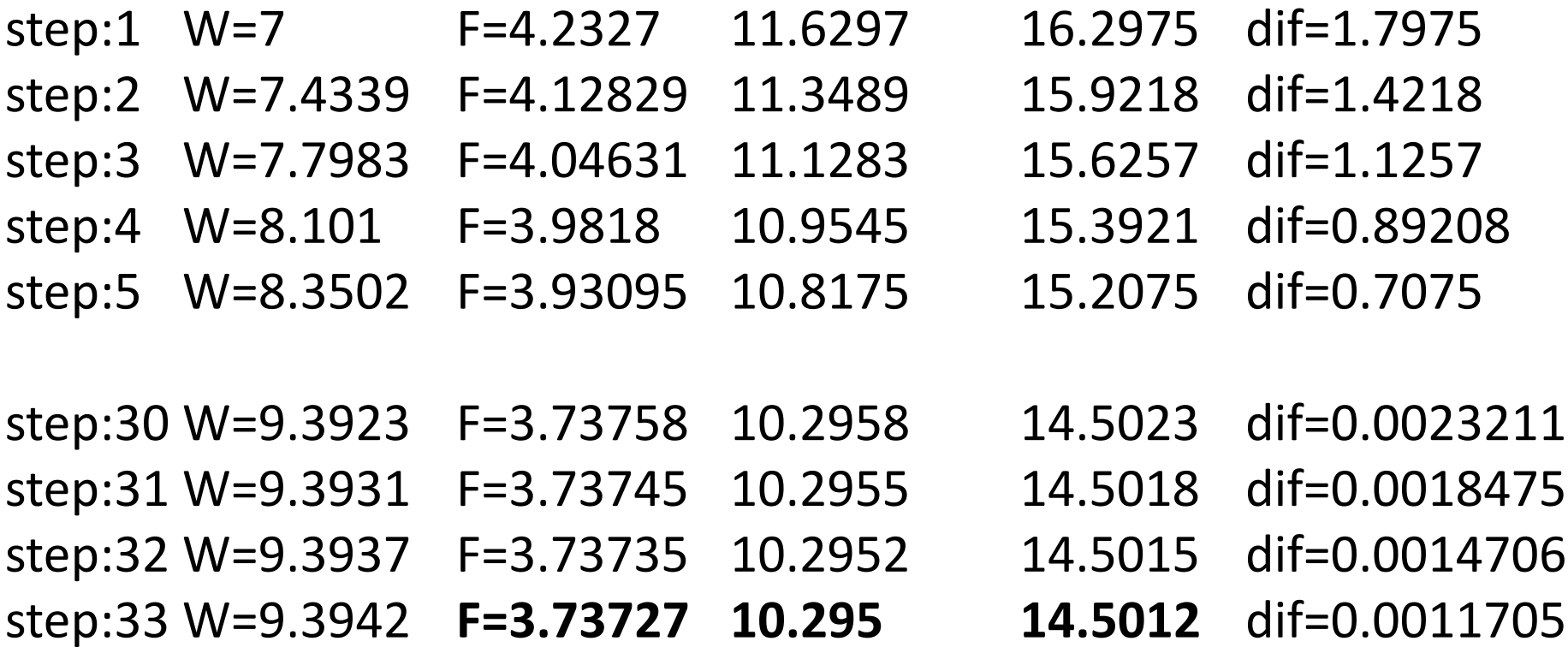

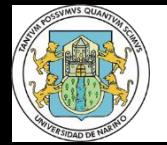

**Universidad de Nariño - Facultad de Ingeniería - Especialización en Estructuras**

ini 1 2 3 4 5 fin

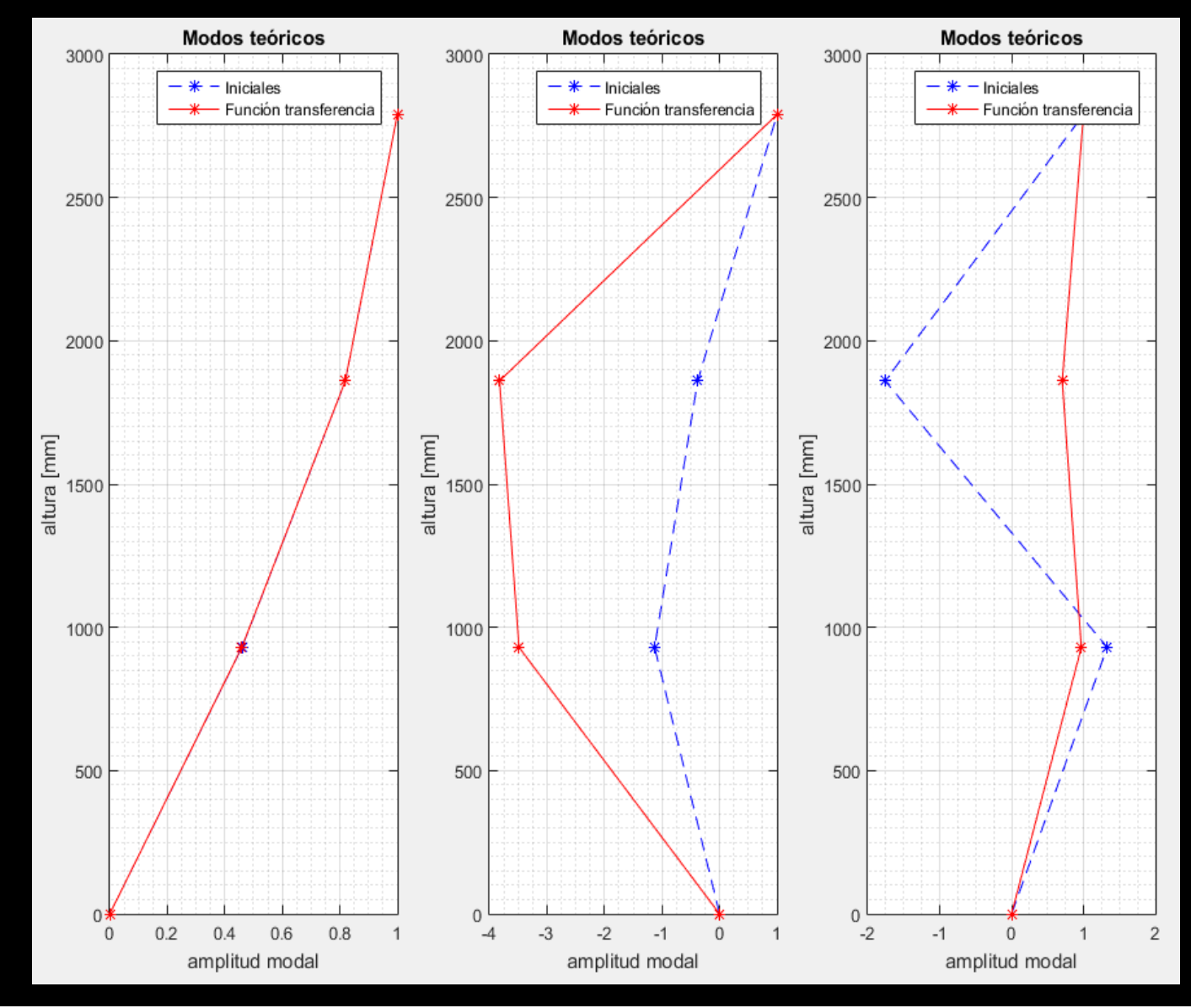

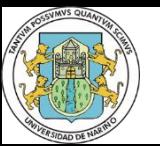

**Universidad de Nariño - Facultad de Ingeniería - Especialización en Estructuras** <u>5</u> fin <u>ini</u> 3 4

```
%ajuste de la inercia para acercarse a la 1a frecuencia de 3.5 Hz
dif obj=0.00001*3.5;dif=+inf;
I=I_ini;
iteracion=1;
while ((dif>dif obj) && (iteracion<200))
   K = (E * I/h^3) * [24 -12 0;
                -12 24 -12;0 -12 12];
    Kmed=mean(abs(K(find(reshape(K,size(K,1)*size(K,2),1)~=0))));
    [phi, wn2] = eig(K, M); % Vectores y valores propios
    f=wn/(2*pi); % Frecuencias (Hertz)
    dif=3.5-f(1,1);if abs(dif)>abs(dif_obj)
       I=I+.1*diff*I;end
disp(strcat(num2str(iteracion),';',num2str(f(1,1)),';',num2str(I)));
    iteracion=iteracion+1;
end
```
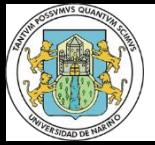

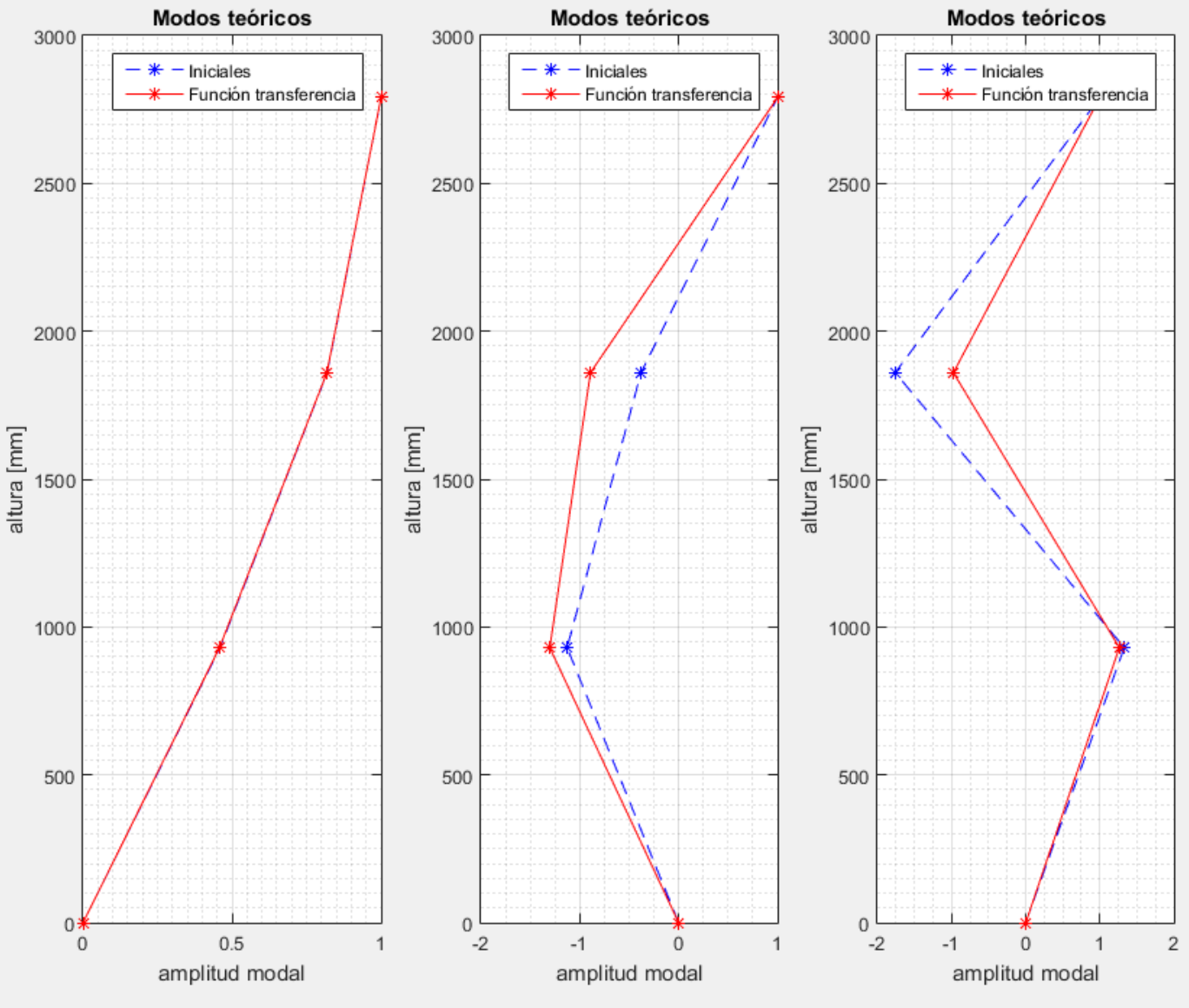

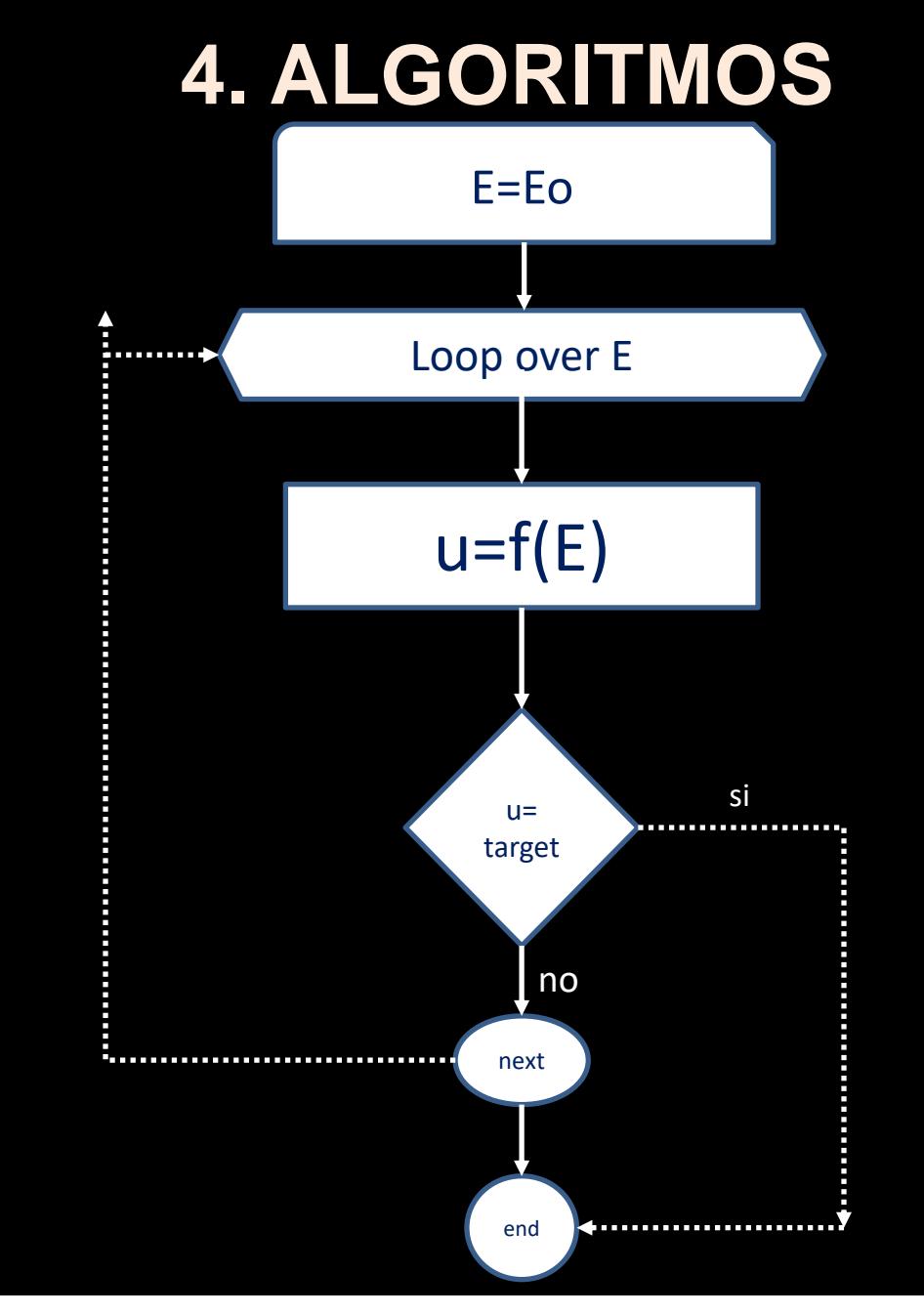

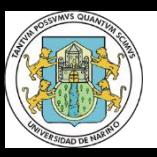

#### **4. ALGORITMOS**

#### *Most simple loop:*

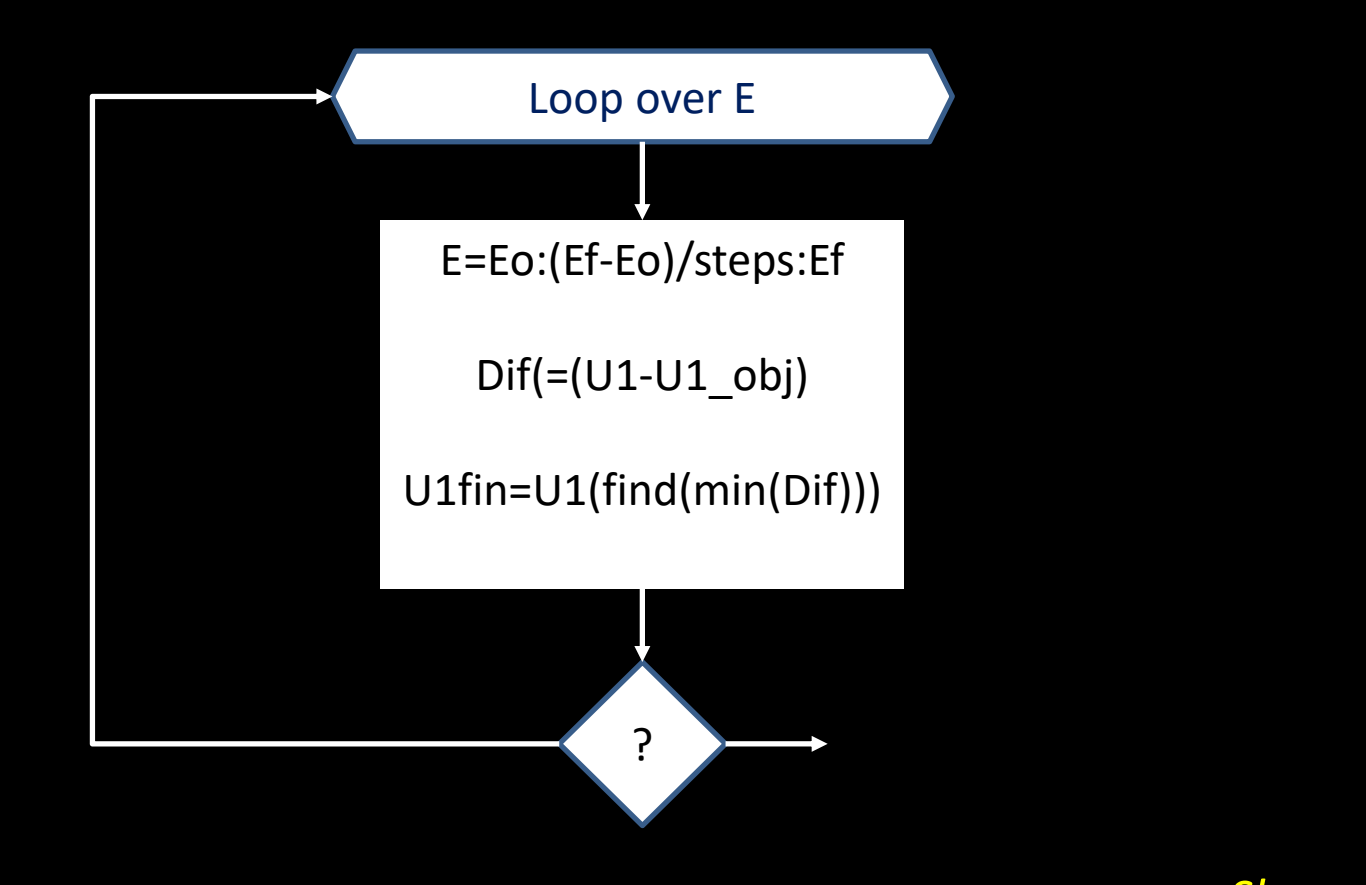

*Slower, But not necessarily most precise*

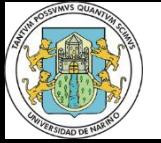

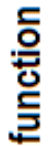

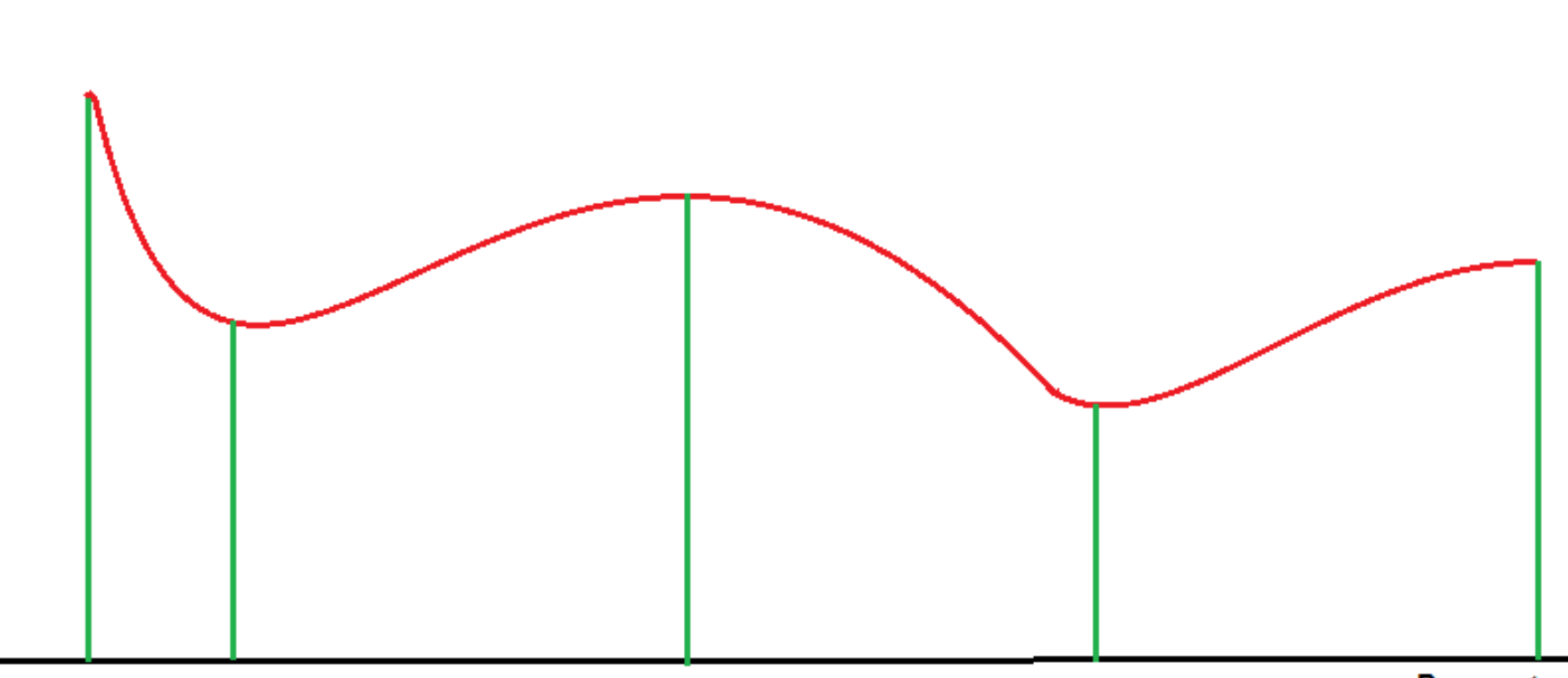

**Parameter** 

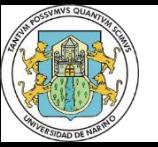

**Universidad de Nariño - Facultad de Ingeniería - Especialización en Estructuras**

#### ini 1 2 3 4 5 fin

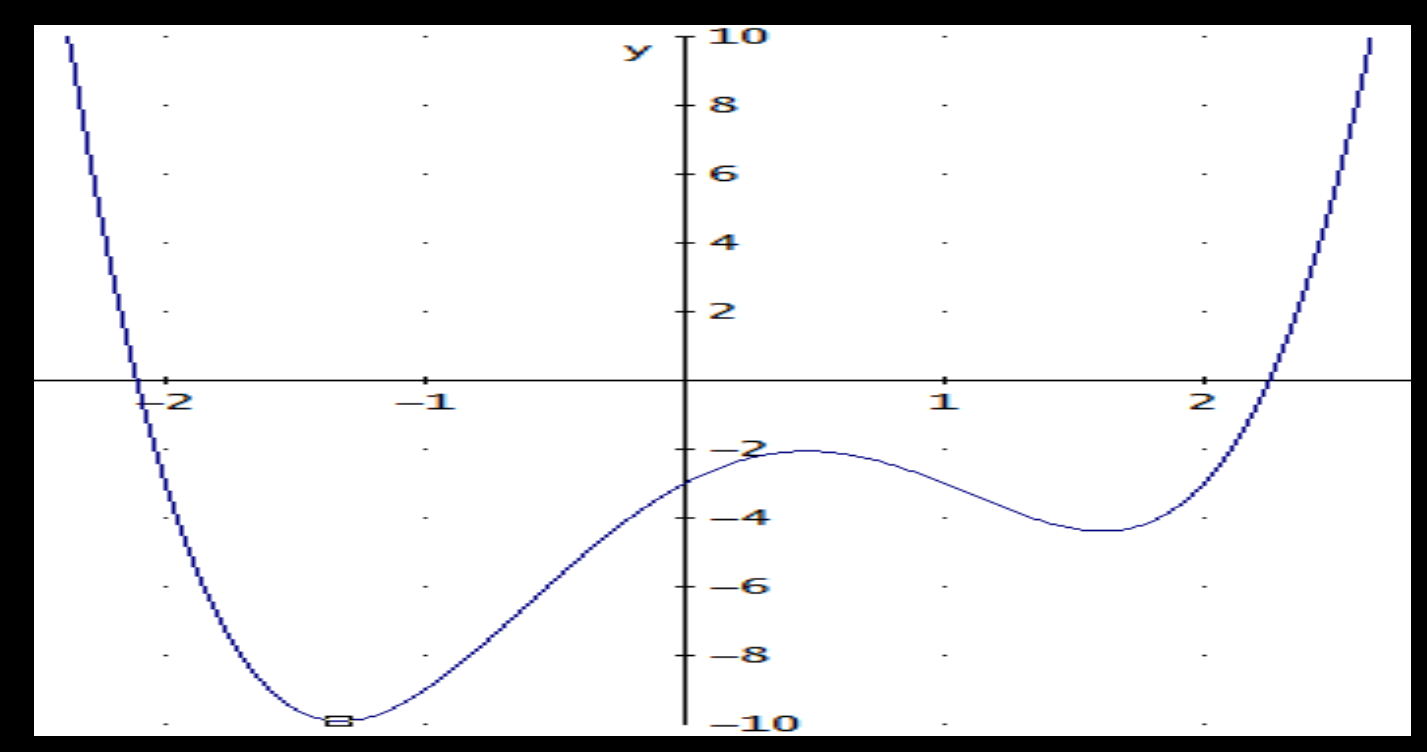

**fun='x^4-x^3-4\*x^2+4\*x-3'**  $x = fmincon(fun,x0,A,b)$ **A\*x ≤ b.x0**

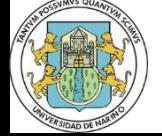

**Universidad de Nariño - Facultad de Ingeniería - Especialización en Estructuras**

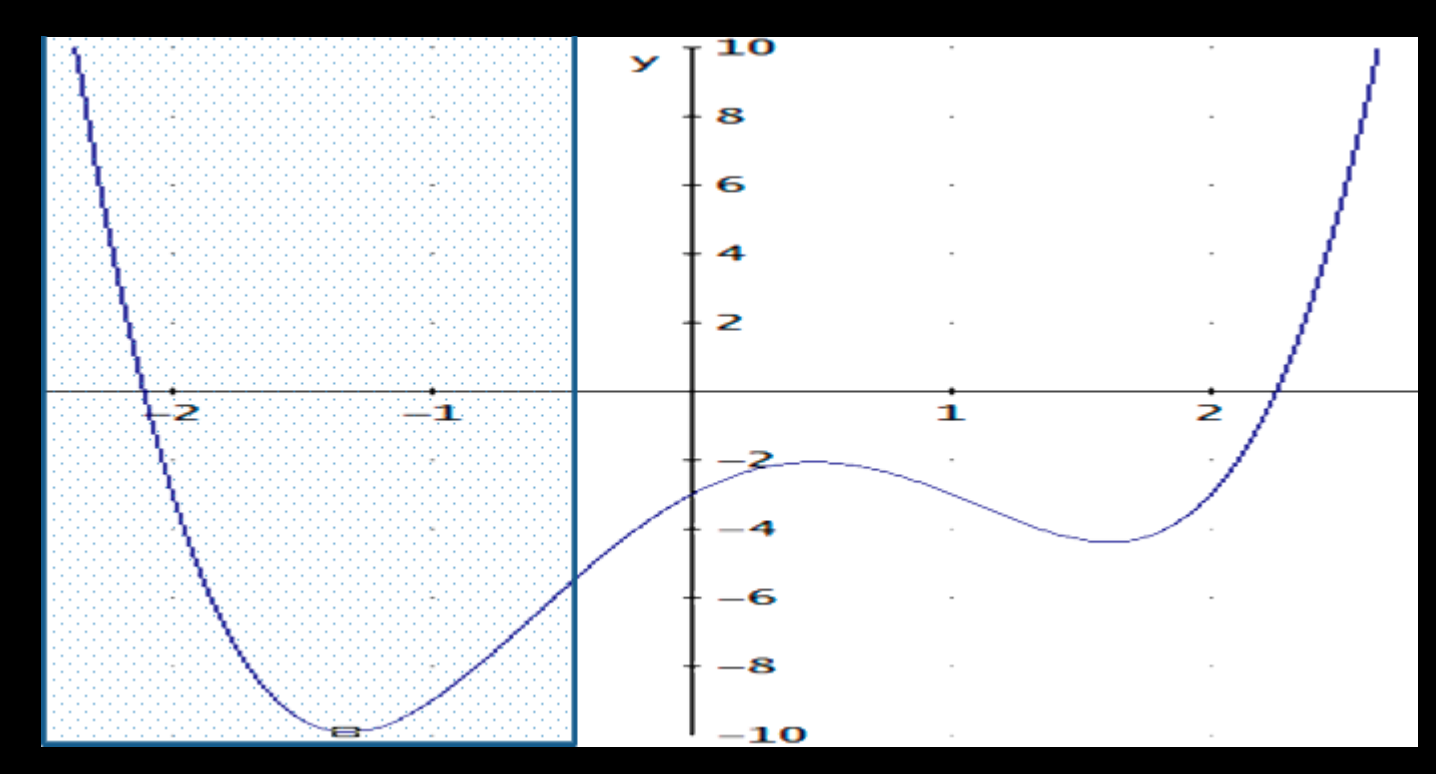

**fun='x^4-x^3-4\*x^2+4\*x-3' X0=-10;A=1; b=1/20; %A\*x≤b.x0**  $x = fmincon(fun, x0, A, b)$ 

**x = -1.3263**

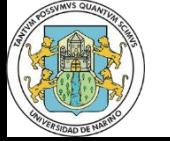

**Universidad de Nariño - Facultad de Ingeniería - Especialización en Estructuras**

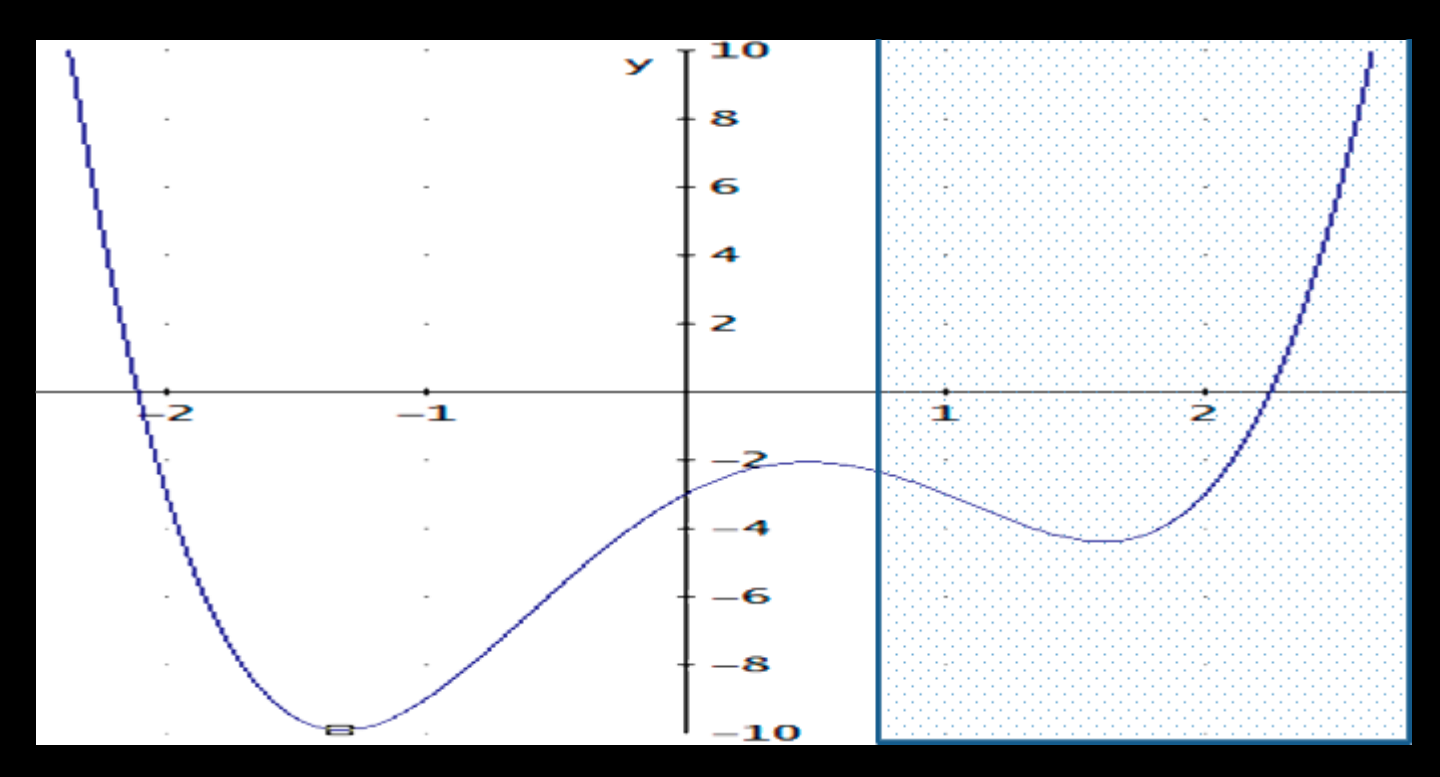

**fun='x^4-x^3-4\*x^2+4\*x-3' X0=0.8;A=-1; b=1; %A\*x≤b.x0 x = fmincon(fun,x0,A,b) x = 1.6073**

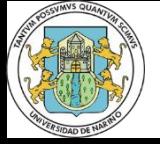

**Universidad de Nariño - Facultad de Ingeniería - Especialización en Estructuras**

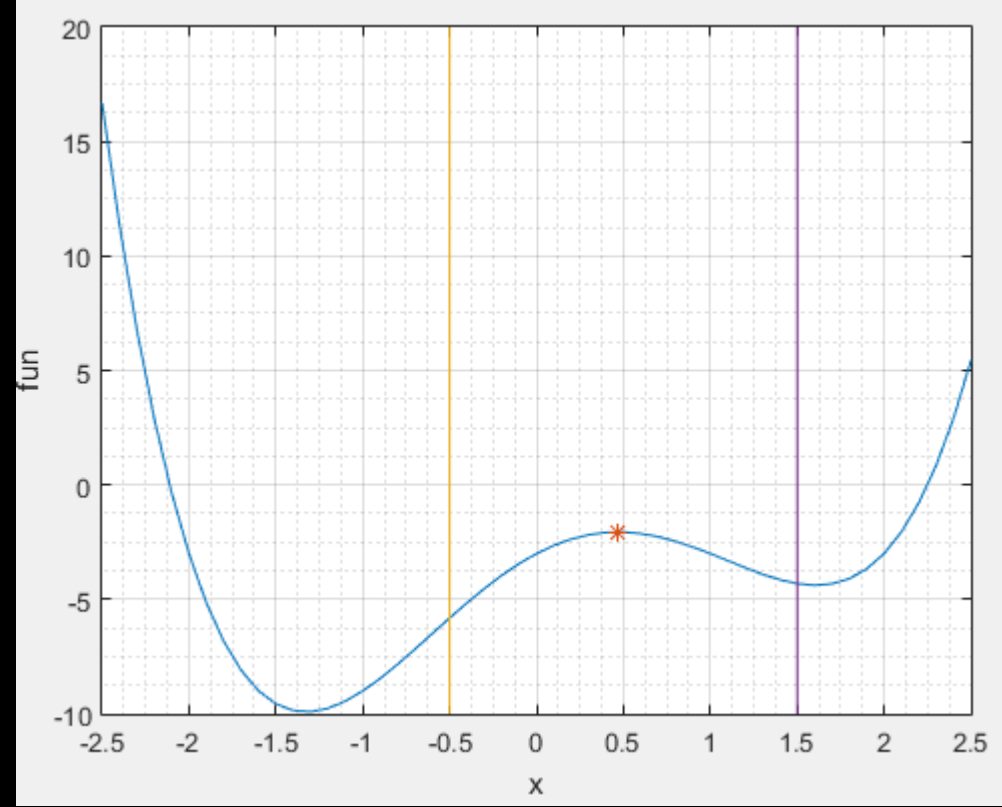

**fun='x^4-x^3-4\*x^2+4\*x-3' nfun=['-(',fun,')'];**  $x = fminmax(nfun, x0, A, b, Aeg, beq, lb, ub)$ **A=[]; b=[]; Aeq=[]; beq=[]; lb=-0.5; b=1.5; x = 0.4691**

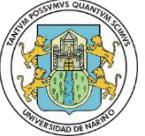

**Universidad de Nariño - Facultad de Ingeniería - Especialización en Estructuras**

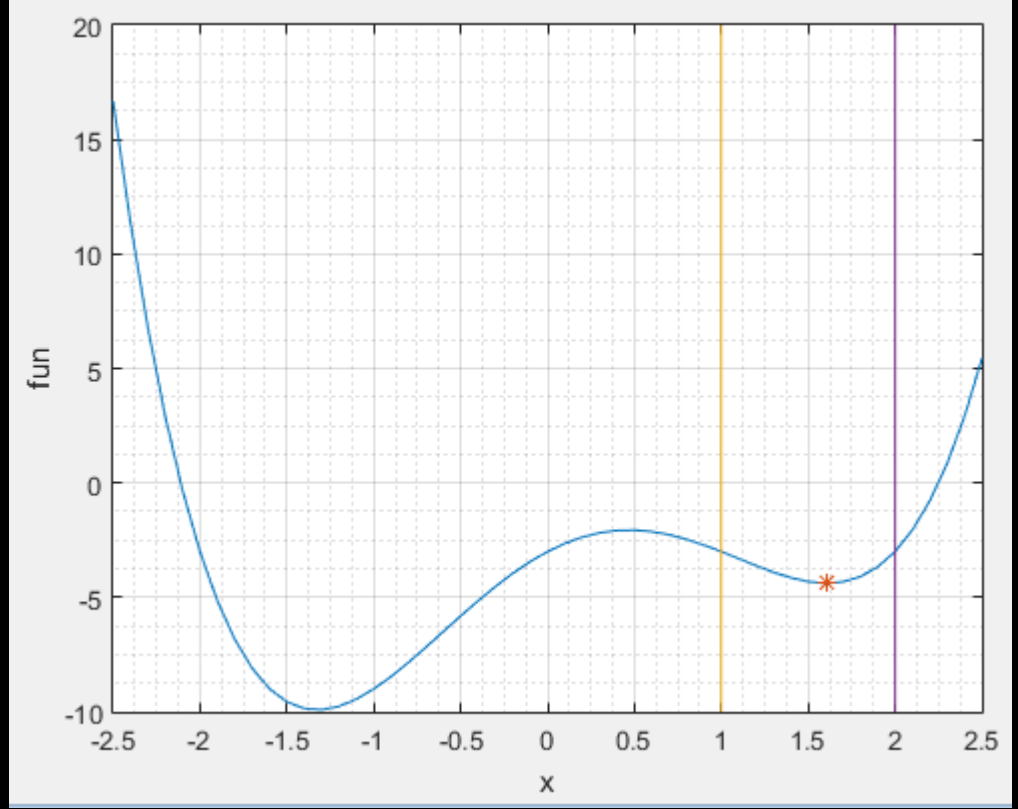

**fun='x^4-x^3-4\*x^2+4\*x-3'**  $x = fminmax(fun, x0, A, b, Aeg, beq, lb, ub)$ **A=[]; b=[]; Aeq=[]; beq=[]; lb=1; ub=2; x = 1.6073**

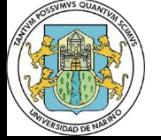

**Universidad de Nariño - Facultad de Ingeniería - Especialización en Estructuras**

ini 1 2 3 4 5 fin

- fgoalattain
- fmincon
- fminimax
- fminunc
- fseminf
- fsolve
- intlinprog
- linprog
- **Isqcurvefit**
- lsqlin
- **Isqnonlin**
- particleswarm
- quadprog

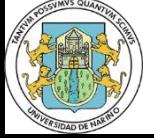

# **Gracias**

**Créditos a:** <https://openai.com/dall-e-2> - <https://aminoapps.com/> - <https://miprofe.com/> - <https://www.youtube.com/@EASYCTE> -

#### **Michel Bolaños Guerrero, Ing. C., Esp., Mag.**

**Candidato a Doctor en Ingeniería – Énfasis en Mecánica de Sólidos**

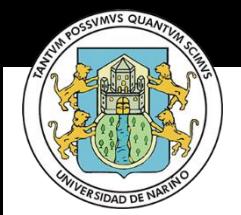

**Facultad de Ingeniería - Especialización en Estructuras** *<https://michel.udenar.edu.co/> - [michel@udenar.edu.co](mailto:incivil@udenar.edu.co?subject=Desde%20patron%20de%20Power%20Point)* **Universidad de Nariño**

ini 1 2 3 4 5 fin